## Searching For Groups

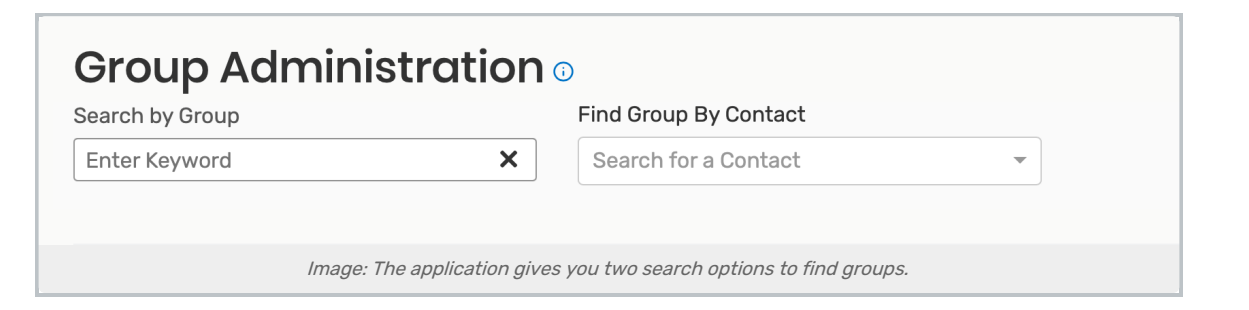

The Series25 Group Administration tool will let you search for groups by the group name or by contact to then let you configure permissions and members.

## Search by Group

Use the Search by Group field to start typing security group names.

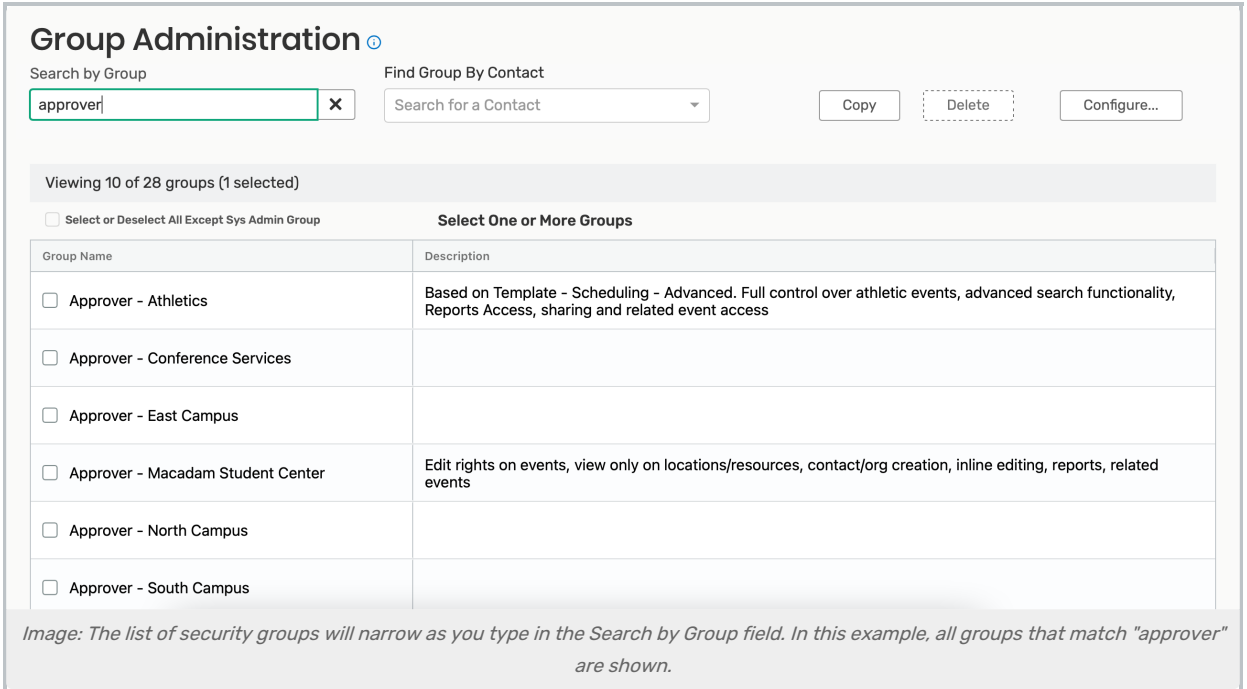

As you type, the list of security groups below will narrow to only show those that include your text. You can then select [one](http://knowledge25.knowledgeowl.com/help/setting-security-for-one-group) or more [groups](http://knowledge25.knowledgeowl.com/help/comparing-and-setting-security-for-multiple-groups) to configure.

Use the X in the field to clear your search.

## Find Group By Contact

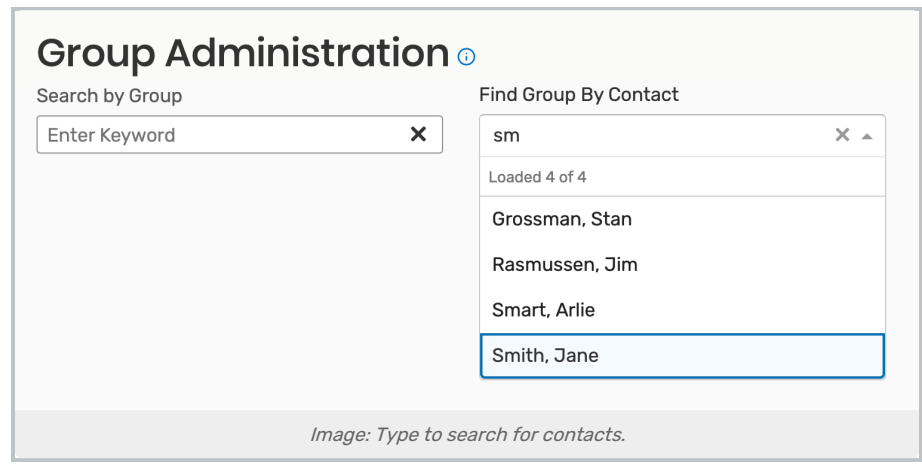

Type in the Find Group By Contact field to begin a type-ahead search for the names of contacts in security groups. Tap or click a name to view the group that contact belongs to. You can then [Configure](http://knowledge25.knowledgeowl.com/help/setting-security-for-one-group) the group.